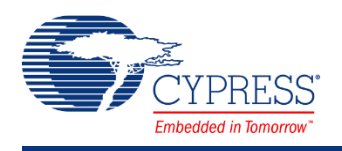

PSoC® Creator™ Component Datasheet

### **Analog Multiplexer (AMux) 1.50**

## **Features**

- Single or differential connections
- Adjustable between 2 and 32 connections
- Software controlled
- Connections may be pins or internal sources
- Multiple simultaneous connections
- Bidirectional (passive)

# **General Description**

The analog multiplexer (AMux) component can be used to connect none, one, or more analog signals to a different common analog signal. The ability to connect more than one analog signal at a time provides cross-bar switch support, which is an extension beyond traditional mux functionality.

#### **When to Use an AMux**

Use an AMux any time you need to multiplex multiple analog signals into a single source or destination. Because the AMux is passive, it can be used to multiplex input or output signals.

### **Input/Output Connections**

This section describes the various input and output connections for the AMux. An asterisk (\*) in the list of I/Os indicates that the I/O may be hidden on the symbol under the conditions listed in the description of that I/O.

#### **0-31 – Analog**

The AMux is capable of having between 2 and 32 analog switchable connections.

#### **0-32 (paired) – Analog \***

The paired switchable connections are only used when the **MuxType** parameter is set to **Differential**.

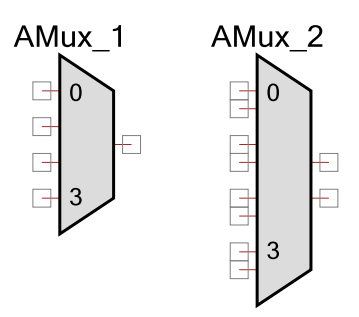

#### **common – Analog**

The "common" signal is the common connection; it is not labeled. The channel selected with the AMux\_Select() function is connected to this terminal.

#### **common (paired) – Analog \***

The "common (paired)" signals are the common paired connections, when using a differential mux. The channels selected with the AMux\_Select() function are connected to this terminal.

## **Component Parameters**

Drag an AMux component onto your design and double-click it to open the **Configure** dialog.

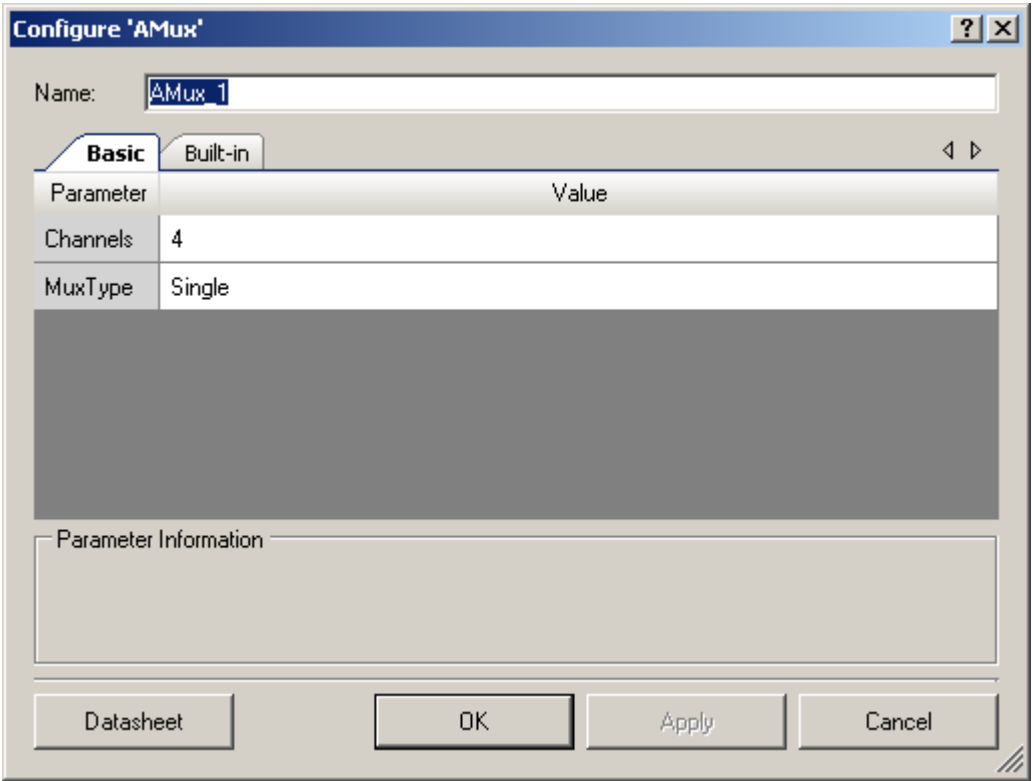

The AMux provides the following parameters.

#### **Channels**

This parameter selects the number of switchable connections depending on the **MuxType**. Any value between 2 and 32 is valid.

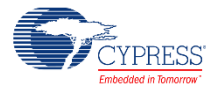

#### **MuxType**

This parameter selects between a **Single** switchable connection mux and a **Differential** switchable connections mux. **Single** is used when the connectable signals are all referenced to the same signal, such as V<sub>SSA</sub>. In cases where two or more signals may have a different signal reference, select the **Differential** option. The differential mode is most often used with an ADC that provides a differential input.

## **Resources**

The AMux uses the individual switches that connect blocks and pins to analog buses.

## **Application Programming Interface**

Application Programming Interface (API) routines allow you to configure the component using software. The following table lists and describes the interface to each function. The subsequent sections cover each function in more detail.

By default, PSoC Creator assigns the instance name "AMux\_1" to the first instance of a component in a given design. You can the rename the instance to any unique value that follows the syntactic rules for identifiers. The instance name becomes the prefix of every global function name, variable, and constant symbol. For readability, the instance name used in the following table is "AMux."

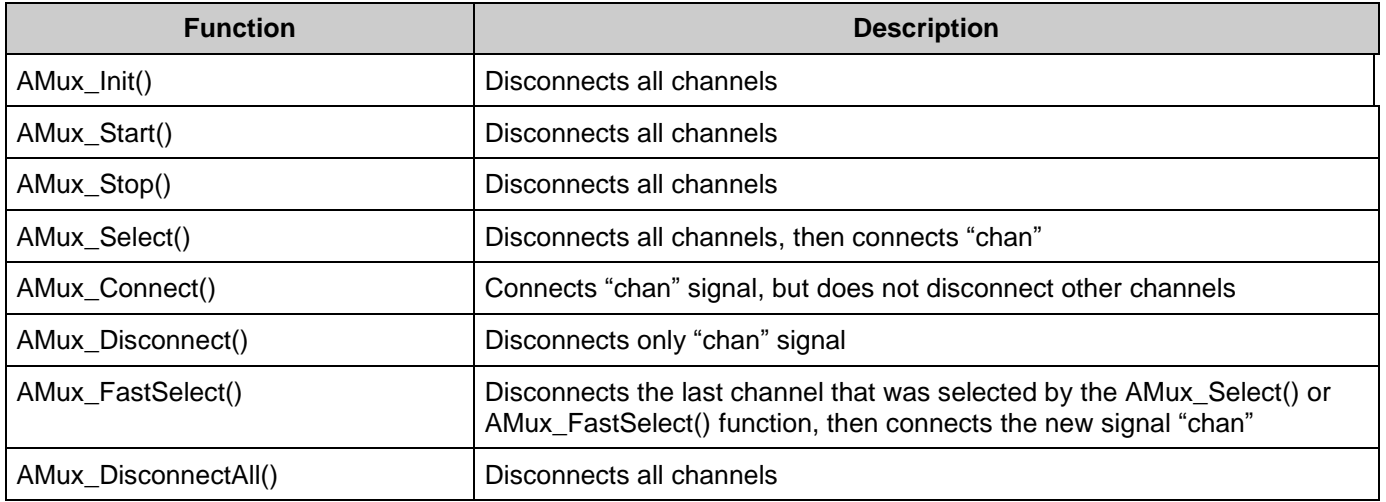

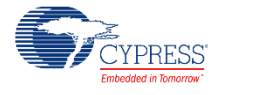

### **void AMux\_Init(void)**

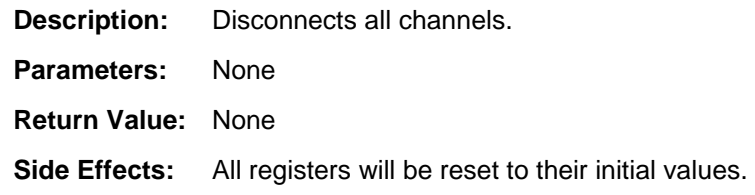

### **void AMux\_Start(void)**

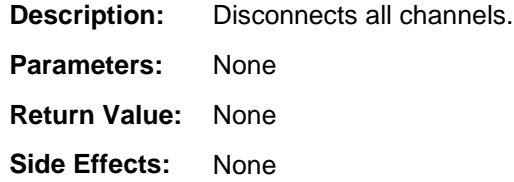

### **void AMux\_Stop(void)**

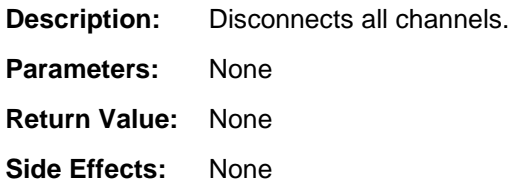

#### **void AMux\_Select(uint8 chan)**

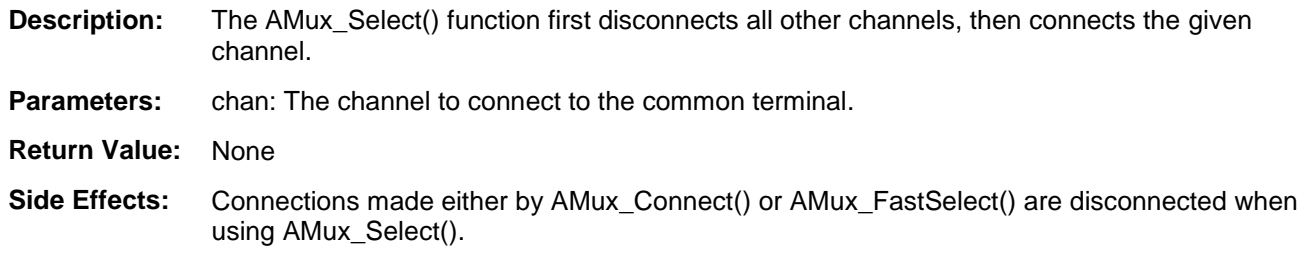

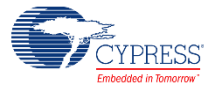

### **void AMux\_FastSelect(uint8 chan)**

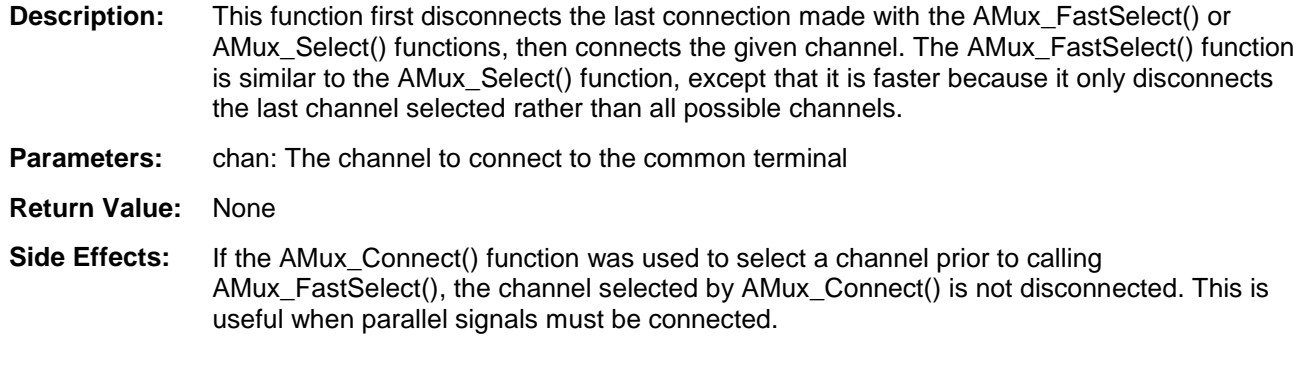

#### **void AMux\_Connect(uint8 chan)**

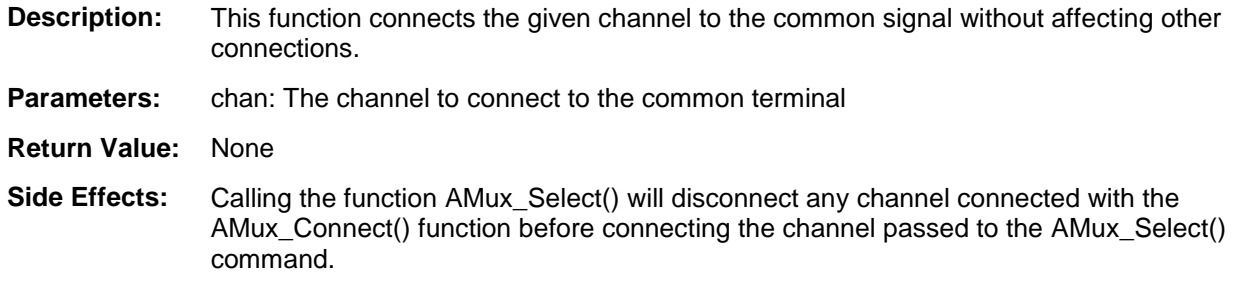

### **void AMux\_Disconnect(uint8 chan)**

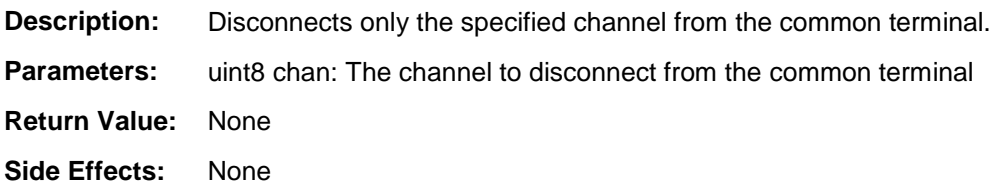

### **void AMux\_DisconnectAll(void)**

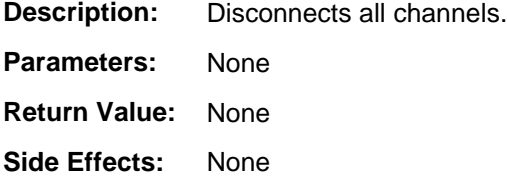

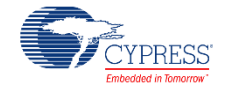

# **Sample Firmware Source Code**

PSoC Creator provides many example projects that include schematics and example code in the Find Example Project dialog. For component-specific examples, open the dialog from the Component Catalog or an instance of the component in a schematic. For general examples, open the dialog from the Start Page or **File** menu. As needed, use the **Filter Options** in the dialog to narrow the list of projects available to select.

Refer to the "Find Example Project" topic in the PSoC Creator Help for more information.

# **Functional Description**

The AMux is not like most hardware muxes. Two things make the AMux different from a standard fixed hardware mux. First, it is a collection of independent switches, and second, it is controlled by firmware not hardware.

Because of these two differences, the AMux is flexible and allows more than one signal at a time to be connected to the common signal. Two or more signals can be connected to the common signal at any given time.

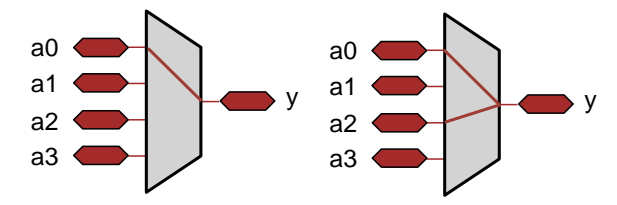

### **Performance**

The Analog Mux is controlled by software, so the switching performance depends on the execution time of the APIs provided. The performance varies depending on the exact configuration of the mux in the design. [Table 1](#page-6-0) is intended to provide guidance on the switching performance.

All performance measurements were made with a CPU frequency of 48 MHz. The performance scales close to linearly with CPU frequency. The compiler optimization was configured for the highest optimization offered for the compilers bundled with PSoC Creator. For PSoC 3, the compiler setting is Keil optimized for Size at optimization level 5. For PSoC 5, the compiler setting is GNU optimized for Size.

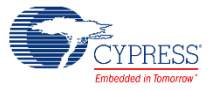

#### <span id="page-6-0"></span>**Table 1. Performance**

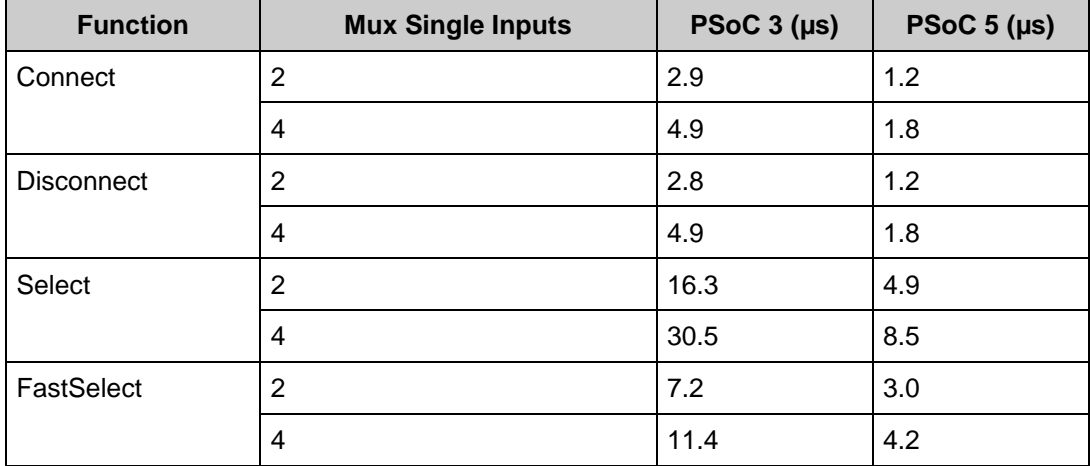

### **DC and AC Electrical Characteristics**

The AMux operates at all valid supply voltages.

## **Component Changes**

This section lists the major changes in the component from the previous version.

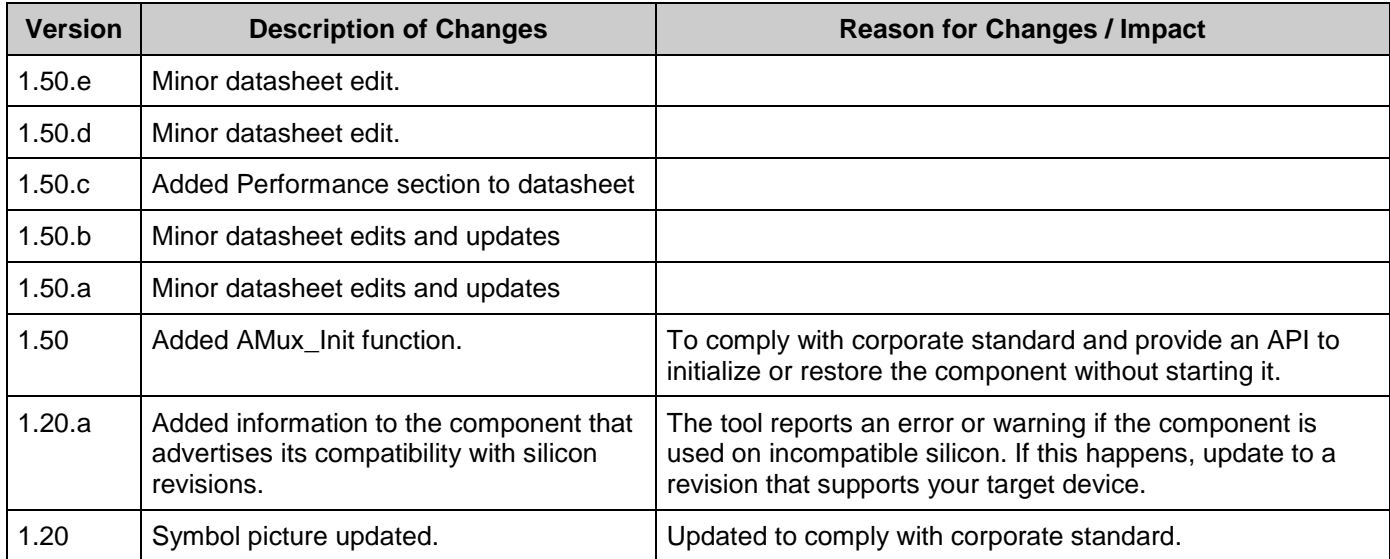

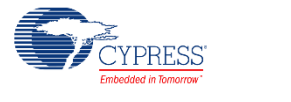

© Cypress Semiconductor Corporation, 2010-2016. This document is the property of Cypress Semiconductor Corporation and its subsidiaries, including Spansion LLC ("Cypress"). This<br>document, including any software or firmware other countries worldwide. Cypress reserves all rights under such laws and treaties and does not, except as specifically stated in this paragraph, grant any license under its patents, copyrights, trademarks, or other intellectual property rights. If the Software is not accompanied by a license agreement and you do not otherwise have a written agreement with Cypress governing the use<br>of the Software, then Cypress he provided in source code form, to modify and reproduce the Software solely for use with Cypress hardware products, only internally within your organization, and (b) to distribute the Software in<br>binary code form externally

TO THE EXTENT PERMITTED BY APPLICABLE LAW, CYPRESS MAKES NO WARRANTY OF ANY KIND, EXPRESS OR IMPLIED, WITH REGARD TO THIS DOCUMENT OR ANY<br>SOFTWARE OR ACCOMPANYING HARDWARE, INCLUDING, BUT NOT LIMITED TO, THE IMPLIED WARRAN PURPOSE. To the extent permitted by applicable law, Cypress reserves the right to make changes to this document without further notice. Cypress does not assume any liability arising out of the application or use of any product or circuit described in this document. Any information provided in this document, including any sample design information or programming code, is provided only for reference purposes. It is the responsibility of the user of this document to properly design, program, and test the functionality and safety of any application made of this information and<br>any resulting product. systems, nuclear installations, life-support devices or systems, other medical devices or systems (including resuscitation equipment and surgical implants), pollution control or hazardous<br>substances management, or other us component of a device or system whose failure to perform can be reasonably expected to cause the failure of the device or system, or to affect its safety or effectiveness. Cypress is not liable, in<br>whole or in part, and y Cypress products.

Cypress, the Cypress logo, Spansion, the Spansion logo, and combinations thereof, PSoC, CapSense, EZ-USB, F-RAM, and Traveo are trademarks or registered trademarks of Cypress in the<br>United States and other countries. For a

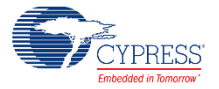